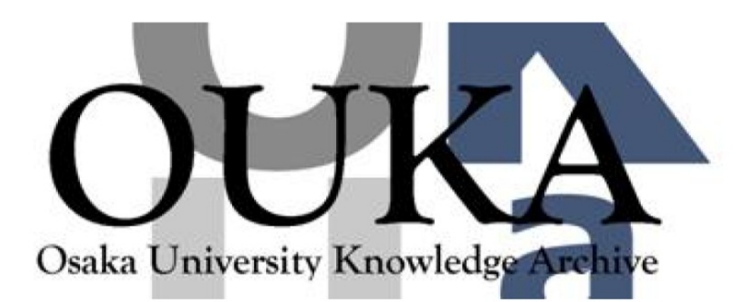

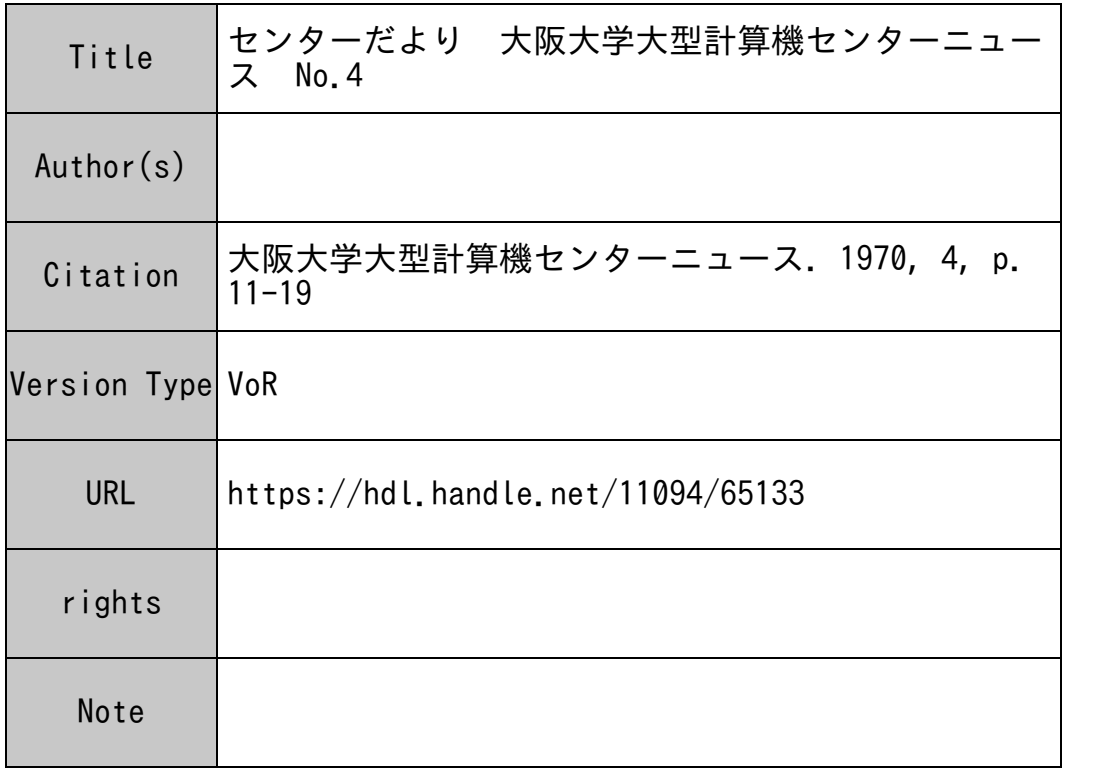

# Osaka University Knowledge Archive : OUKA

https://ir.library.osaka-u.ac.jp/

Osaka University

## センタ せいしん だいしゃ せいしん しゅうしん しゅうしゃ

# コントロール・カード挿入法

### | .計算依頼カード記入に関する注意について

⊃ 仏粮カードには,カードデック計算結果をセンターにとめおく場合と,連絡所におくる場合 との2種類がありますからご注意ください。

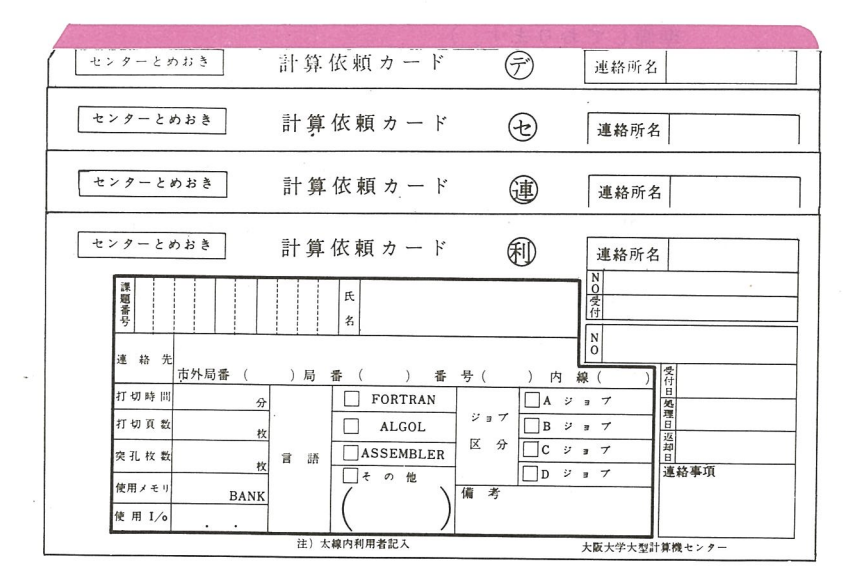

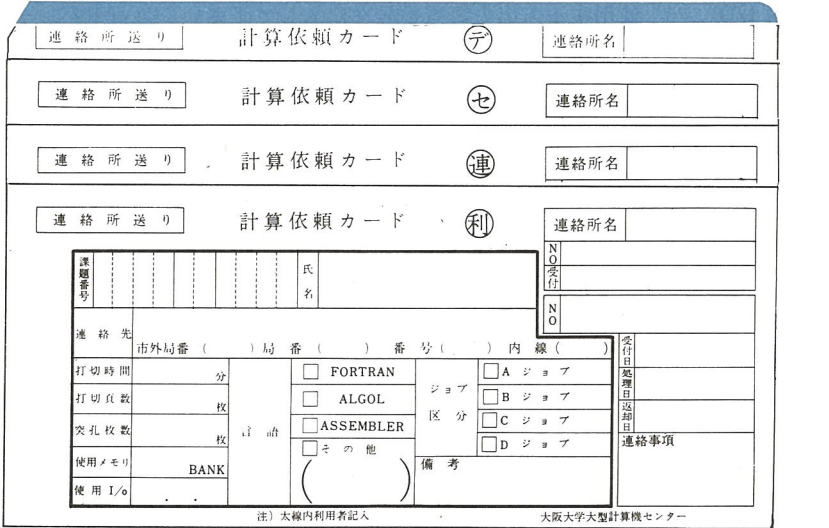

0 計算依頼カード記入要領

1. 打切時間 CPUタイムの推定で,分を単位にします。

2. 打切印刷頁数 計算結果のみならず,プログラムリストも含まれますから,ご留意くだ さい。 (ただし, リスト不用な場合はすべてのコントロール・カードを挿 入のうえ、その翻訳処理を指示するコントロール・カードのカラム1にS とパンチして頂ければ、リストは省略することができます。16頁参照。)

- 3. 穿孔枚数 出力カード枚数を記入して下さい。 (カード出力を行なうジョブは,許可願が必要です。用紙は玄関受付で 進備しております。)
- 4. 使用メモリ オプジェクト・プログラム実行時の使用メモリサイズをバンクの単位で 書きます。一度オプジェクト・プログラムの実行まで入ったジョプにつ いては、返却リストの最後の JOB ACCOUNTING の中で MEMORY BANKS (OBJECT)が印刷されます。したがって,同じジョプを 2回以上出 されるときには、この数字を記入して下さい。

一度も実行されたことのないジョブ(翻訳処理あるいは結合処理で中断 されたものを含めて)については,予め必要メモリ・サイズを知ることは できませんから, 32バンク (16K語)で足りるか足りないかだけを判断 して,大きめの数字を記入して下さい。

1バンク≒512語≒ 4K字

32バンク ≒16K語 ≒ 131K字

78バンクキ40K語≒ 319K字

と換算して下さい。

- 使用する入出力装搬番号を記入して下さい。カードパンチ,磁気テープ を使用する場合,その装置番号も必ず記入して下さい。 5. 使用 I/O
- 使用言語の該当する欄をチェックしてください。特殊カードデック編成 (CHAIN JOB, BLOCKDATA JOB, FORTRAN  $\angle$  ASSEMBLER  $\&$ LINKするジョプ)については,その他の欄に記入して下さい。 6. 言 語

7. ジョブ区分 JOB区分は下記の区分に従って該当する欄をチェックして下さい。

A JOBー短時間の 131K字未満

 $(CPU$  時間  $1 \sim 3$  分, 印刷頁数  $1 \sim 50$ 頁)

B JOB一標準の 131K字未満

(CUP時間 4-15分,印刷頁数 51-100頁)

C JOB - 長時間 (CPU時間16~45分,印刷頁数 101~200頁),

短時間,標準の 131K字以上

DJOBー特殊 JOB (許可願いを出した JOB)

 $-12-$ 

#### 8. <sup>備</sup> <sup>考</sup> D JOBについての特記事項を書いて下さい。

(例えば,カード・パンチ使用等と記入して下さい。) また,利用者で MON\$\$形式のカードを挿入された場合は, "S" と記 入して下さい。

## 2. 簡易コントロール・カードで処理できるジョブの種類について

基本構成のジョブについては、次に述べるように MON \$ \$ JOB カードと ENDS カードの2 枚の簡易コントロール・カードで処理できます。

ソースデックには一つの主プログラムと任意個数の副プログラムを含んでいてかまいません。 ただし,次のようなジョプについては簡易コントロール・カードでは処理できません。

チェイン・ジョプ

初期値設定 (BLOCKDATA) 副プログラムを含むジョプ

特殊入出力を行なうジョブ(備考参照)

ASSEMBLERとリンクするジョプ

FORTRAN以外の言語のジョブ

これらのジョブについては日本電気(株)発行の説明書,ならびにセンター発行のニュース, 速報をご参照の上、すべての MON\$\$形式コントロール・カードを挿入していただく必要があ りますつ (16頁参照。)

(備考)

ENDSカードで処理する場合に使用可能な入出力は次のものに限ります。

 $\sim 10$ 

カード・リーダー (SIU) ライン・プリンター (SPR) カード・パンチ (SPU) ワーク・テープ 1本 (MR5)

3. 簡易コントロール・カード (ENDS カード)の使用法について ENDSカードの使用法は次の通りです。

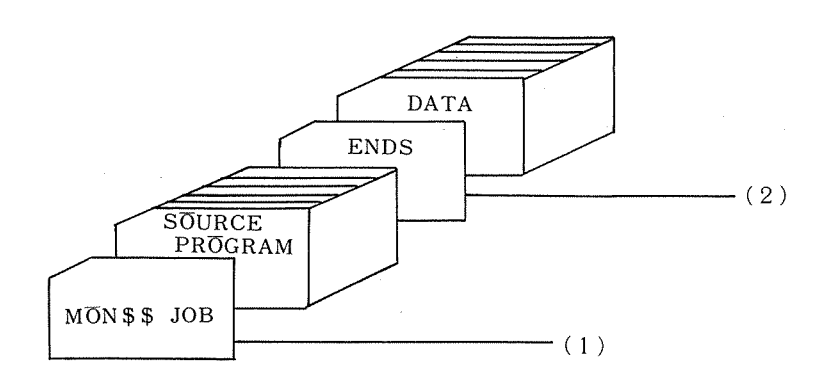

 $-13-$ 

(1)のカードはセンターで挿入いたします。

(2)のカードは利用者で挿入して下さい。なお磁気テープユニット MR5 を利用するジョプは, このカードのカラム6にWと指定して下さい。

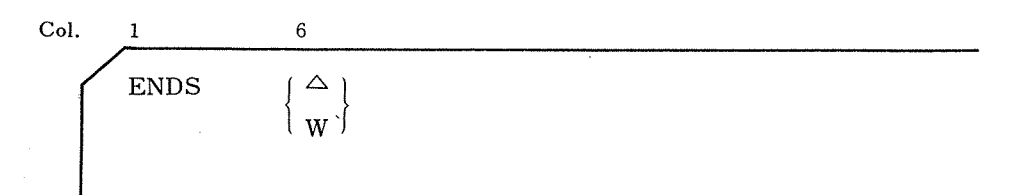

## 4. FORTRANにおける装置番号の変更について`

本センターの標準入出力装置番号は

カード・リーダー相当 (SIU) ............... 2

ライン・プリンター相当 (SPR) ………… 3

カード・パンチ相当 (SPU) ………………5

ワーク・テープ "(MRS) ........................ 7

になっています。これらと異なった装置番号を使われている場合は, CALL RENAME 文を主 プログラムの最初に挿入して下さい。 (デックの先頭,宣言文や注釈行の前に挿入してかまい ません。)ただし,副プログラムの中に挿入する必要はありません。

システム・サブルーチン RENAMEの使用法は次の通りです。

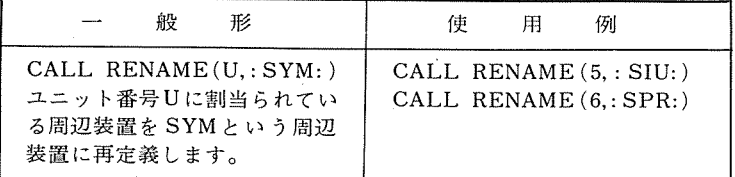

ここで:はカードパンチ ▼ (8-4パンチ)です。 SYM の所には上記( )内に示した周辺装置記号を書きます。 ソース・リスト上では ▼(8-4パンチ)は:と印字されます。

## 5. コード変換カード(MON\$\$ CODEコントロール・カード)の使用法について

本センターでは「 Hコード」を標準としておりますので「E Lコード」の入力についてはこ のコントロール・カードによってコードの指定を行ないます。

このコントロール・カードは, 1つのジョプ内で任意の場所に挿入することができます。ま た,一度このコントロール・カードでコードを指定すると,次の MON\$\$CODEコントロール ・カードが現われるまで,この指定はそのジョブ内で有効です。

(1) MON\$\$ CODEコントロール・カードの様式

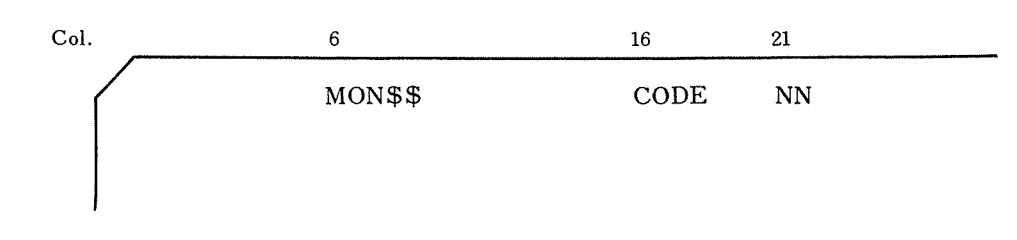

 $\sim 10$ 

- (2) パラメータ (NN)
	- 1) EL

このパラメータを指定することにより、以下に続くカード・デックが「ELコード」で パンチされていることを指示します。

 $2) \triangle \triangle$ 

以下に続くカード・デックが「 Hコード」でパンチされていることを指示します。 (3) MON\$\$ CODEカードの使用例

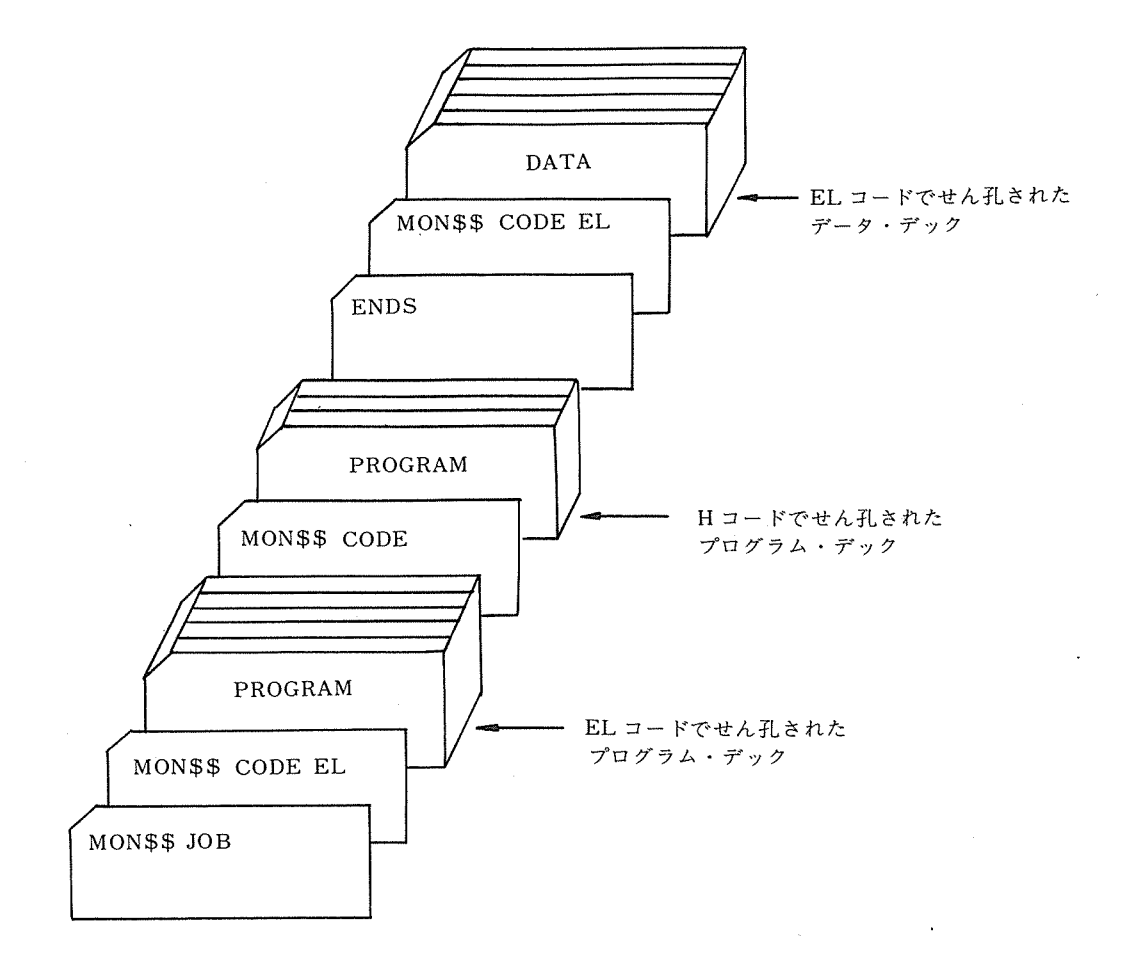

## 6. 利<sup>用</sup><sup>者</sup><sup>が</sup><sup>す</sup><sup>べ</sup><sup>て</sup><sup>の</sup><sup>コ</sup><sup>ン</sup><sup>ト</sup><sup>ロ</sup><sup>ー</sup><sup>ル</sup>・<sup>カ</sup><sup>ー</sup><sup>ド</sup><sup>を</sup><sup>挿</sup><sup>入</sup><sup>す</sup><sup>る</sup><sup>場</sup><sup>合</sup><sup>に</sup><sup>つ</sup><sup>い</sup><sup>て</sup>

簡<sup>易</sup><sup>コ</sup><sup>ン</sup><sup>ト</sup><sup>ロ</sup><sup>ー</sup><sup>ル</sup>・<sup>カ</sup><sup>ー</sup><sup>ド</sup><sup>で</sup><sup>処</sup><sup>理</sup><sup>で</sup><sup>き</sup><sup>な</sup><sup>い</sup><sup>ジ</sup><sup>ョ</sup><sup>プ</sup><sup>で</sup><sup>は</sup>,<sup>マ</sup><sup>ニ</sup><sup>ュ</sup><sup>ア</sup><sup>ル</sup><sup>を</sup><sup>参</sup><sup>照</sup><sup>の</sup><sup>上</sup><sup>で</sup><sup>す</sup><sup>べ</sup><sup>て</sup><sup>の</sup><sup>コ</sup> ン<sup>ト</sup><sup>ロ</sup><sup>ー</sup><sup>ル</sup>・<sup>カ</sup><sup>ー</sup><sup>ド</sup> (MON\$\$形<sup>式</sup><sup>の</sup><sup>も</sup><sup>の</sup>)<sup>を</sup><sup>利</sup><sup>用</sup><sup>者</sup><sup>側</sup><sup>で</sup><sup>挿</sup><sup>入</sup><sup>し</sup><sup>て</sup><sup>項</sup><sup>か</sup><sup>な</sup><sup>け</sup><sup>れ</sup><sup>ば</sup><sup>な</sup><sup>り</sup><sup>ま</sup><sup>せ</sup><sup>ん</sup>。 し<sup>か</sup><sup>し</sup>,<sup>こ</sup><sup>れ</sup><sup>ら</sup><sup>の</sup><sup>中</sup><sup>で</sup><sup>指</sup><sup>定</sup><sup>す</sup><sup>る</sup><sup>パ</sup><sup>ラ</sup><sup>メ</sup><sup>ー</sup><sup>タ</sup><sup>ー</sup><sup>の</sup><sup>中</sup><sup>の</sup><sup>あ</sup><sup>る</sup><sup>も</sup><sup>の</sup><sup>は</sup><sup>当</sup><sup>セ</sup><sup>ン</sup><sup>タ</sup><sup>ー</sup><sup>の</sup><sup>運</sup><sup>用</sup><sup>形</sup><sup>態</sup><sup>に</sup><sup>依</sup><sup>存</sup><sup>し</sup> て<sup>定</sup><sup>め</sup><sup>ら</sup><sup>れ</sup>,<sup>ま</sup><sup>た</sup><sup>マ</sup><sup>ニ</sup><sup>ュ</sup><sup>ア</sup><sup>ル</sup><sup>に</sup><sup>は</sup><sup>書</sup><sup>い</sup><sup>て</sup><sup>あ</sup><sup>っ</sup><sup>て</sup><sup>も</sup><sup>使</sup><sup>用</sup><sup>さ</sup><sup>れ</sup><sup>て</sup><sup>は</sup><sup>困</sup><sup>る</sup><sup>カ</sup><sup>ー</sup><sup>ド</sup><sup>も</sup><sup>あ</sup><sup>り</sup><sup>ま</sup><sup>す</sup>。<sup>ま</sup><sup>た</sup> 一<sup>方</sup><sup>に</sup><sup>お</sup><sup>い</sup><sup>て</sup>,<sup>運</sup><sup>用</sup><sup>形</sup><sup>態</sup><sup>に</sup><sup>依</sup><sup>存</sup><sup>す</sup><sup>る</sup><sup>パ</sup><sup>ラ</sup><sup>メ</sup><sup>ー</sup><sup>タ</sup><sup>は</sup><sup>運</sup><sup>用</sup><sup>形</sup><sup>態</sup><sup>の</sup><sup>変</sup><sup>更</sup><sup>や</sup><sup>オ</sup><sup>ペ</sup><sup>レ</sup><sup>ー</sup><sup>テ</sup><sup>ィ</sup><sup>ン</sup><sup>グ</sup>・<sup>シ</sup><sup>ス</sup><sup>テ</sup> ム<sup>の</sup><sup>改</sup><sup>善</sup><sup>に</sup><sup>よ</sup><sup>っ</sup><sup>て</sup><sup>し</sup><sup>ば</sup><sup>し</sup><sup>ば</sup><sup>変</sup><sup>わ</sup><sup>る</sup><sup>こ</sup><sup>と</sup><sup>が</sup><sup>あ</sup><sup>り</sup>,<sup>断</sup><sup>片</sup><sup>的</sup><sup>に</sup><sup>は</sup><sup>お</sup><sup>知</sup><sup>ら</sup><sup>せ</sup><sup>し</sup><sup>て</sup><sup>い</sup><sup>ま</sup><sup>す</sup><sup>が</sup>,<sup>ま</sup><sup>と</sup><sup>ま</sup><sup>っ</sup><sup>た</sup> 形<sup>の</sup><sup>案</sup><sup>内</sup><sup>が</sup><sup>な</sup><sup>い</sup><sup>の</sup><sup>が</sup><sup>現</sup><sup>状</sup><sup>で</sup><sup>す</sup>。

そ<sup>こ</sup><sup>で</sup><sup>差</sup><sup>し</sup><sup>当</sup><sup>り</sup><sup>現</sup><sup>在</sup><sup>の</sup><sup>運</sup><sup>用</sup><sup>形</sup><sup>態</sup><sup>に</sup><sup>従</sup><sup>っ</sup><sup>て</sup>,<sup>必</sup><sup>要</sup><sup>な</sup> MON\$\$形<sup>式</sup><sup>の</sup><sup>コ</sup><sup>ン</sup><sup>ト</sup><sup>ロ</sup><sup>ー</sup><sup>ル</sup>・<sup>カ</sup><sup>ー</sup><sup>ド</sup><sup>と</sup><sup>パ</sup> ラ<sup>メ</sup><sup>ー</sup><sup>タ</sup><sup>の</sup><sup>指</sup><sup>定</sup><sup>の</sup><sup>仕</sup><sup>方</sup><sup>を</sup><sup>述</sup><sup>べ</sup><sup>る</sup><sup>こ</sup><sup>と</sup><sup>に</sup><sup>し</sup><sup>ま</sup><sup>す</sup>。<sup>以</sup><sup>下</sup><sup>に</sup><sup>掲</sup><sup>げ</sup><sup>る</sup><sup>例</sup><sup>は</sup>, ENDSカ<sup>ー</sup><sup>ド</sup><sup>で</sup><sup>処</sup><sup>理</sup><sup>す</sup><sup>る</sup><sup>ジ</sup> ョ<sup>プ</sup><sup>の</sup><sup>場</sup><sup>合</sup><sup>に</sup>,<sup>シ</sup><sup>ス</sup><sup>テ</sup><sup>ム</sup><sup>内</sup><sup>で</sup><sup>実</sup><sup>際</sup><sup>に</sup><sup>処</sup><sup>理</sup><sup>す</sup><sup>る</sup><sup>と</sup><sup>き</sup><sup>に</sup><sup>使</sup><sup>わ</sup><sup>れ</sup><sup>て</sup><sup>い</sup><sup>る</sup><sup>コ</sup><sup>ン</sup><sup>ト</sup><sup>ロ</sup><sup>ー</sup><sup>ル</sup>・<sup>カ</sup><sup>ー</sup><sup>ド</sup><sup>で</sup><sup>す</sup>。 (ENDSカ<sup>ー</sup><sup>ド</sup><sup>に</sup><sup>よ</sup><sup>る</sup><sup>ジ</sup><sup>ョ</sup><sup>プ</sup><sup>の</sup><sup>場</sup><sup>合</sup>,<sup>セ</sup><sup>ン</sup><sup>タ</sup><sup>ー</sup><sup>側</sup><sup>で</sup><sup>用</sup><sup>意</sup><sup>し</sup><sup>た</sup><sup>ユ</sup><sup>ー</sup><sup>テ</sup><sup>ィ</sup><sup>リ</sup><sup>テ</sup><sup>ィ</sup><sup>ー</sup>・<sup>プ</sup><sup>ロ</sup><sup>グ</sup><sup>ラ</sup><sup>ム</sup><sup>に</sup> よ<sup>っ</sup><sup>て</sup><sup>自</sup><sup>動</sup><sup>的</sup><sup>に</sup><sup>こ</sup><sup>れ</sup><sup>ら</sup><sup>の</sup><sup>コ</sup><sup>ン</sup><sup>ト</sup><sup>ロ</sup><sup>ー</sup><sup>ル</sup>・<sup>カ</sup><sup>ー</sup><sup>ド</sup><sup>を</sup><sup>挿</sup><sup>入</sup><sup>し</sup><sup>た</sup><sup>上</sup><sup>で</sup><sup>処</sup><sup>理</sup><sup>に</sup><sup>入</sup><sup>り</sup><sup>ま</sup><sup>す</sup>。)<sup>し</sup><sup>た</sup><sup>が</sup><sup>っ</sup><sup>て</sup>, 利<sup>用</sup><sup>者</sup><sup>が</sup><sup>す</sup><sup>べ</sup><sup>て</sup><sup>の</sup><sup>コ</sup><sup>ン</sup><sup>ト</sup><sup>ロ</sup><sup>ー</sup><sup>ル</sup>・<sup>カ</sup><sup>ー</sup><sup>ド</sup><sup>を</sup><sup>挿</sup><sup>入</sup><sup>す</sup><sup>る</sup><sup>場</sup><sup>合</sup><sup>の</sup><sup>基</sup><sup>準</sup><sup>の</sup><sup>形</sup><sup>式</sup><sup>を</sup><sup>表</sup><sup>わ</sup><sup>し</sup><sup>て</sup><sup>い</sup><sup>る</sup><sup>こ</sup><sup>と</sup><sup>に</sup><sup>な</sup> ります。

な<sup>お</sup>,<sup>こ</sup><sup>こ</sup><sup>で</sup><sup>は</sup> FORTRANの<sup>ジ</sup><sup>ョ</sup><sup>プ</sup><sup>に</sup><sup>つ</sup><sup>い</sup><sup>て</sup><sup>の</sup><sup>み</sup><sup>述</sup><sup>べ</sup><sup>ま</sup><sup>す</sup>。<sup>他</sup><sup>の</sup><sup>言</sup><sup>語</sup><sup>の</sup><sup>ジ</sup><sup>ョ</sup><sup>プ</sup><sup>に</sup><sup>つ</sup><sup>い</sup><sup>て</sup><sup>は</sup><sup>受</sup><sup>付</sup><sup>に</sup> 申し出て下さい。

| カラム                           | 1 | 6                                               | 16                             | 21                                 |
|-------------------------------|---|-------------------------------------------------|--------------------------------|------------------------------------|
| $\circled{1}$                 | S | $M\overline{O}N $$                              | JŌB                            | 〔課題番号その他〕                          |
| $^{\circledR}$                |   | $M\overline{O}N$ \$\$                           | LIMIT                          | ttt, ppppp, ccccc                  |
| $\circled{3}$                 |   | $M\overline{O}N$$ \$                            | $M\overline{O}$ DE $\triangle$ | GÕ                                 |
| $\circled{4}$                 |   | $M\overline{O}N$ \$ \$128 $\triangle \triangle$ | $EXEQ \triangle$               | FÖRTRAN, ,, CENTER, RLS            |
|                               |   | (ソース・デック)                                       |                                |                                    |
| $\circledS$                   | S | MON \$ \$128 $\triangle \triangle$              | $EXEQ\triangle$                | $LINKL\overline{O}AD, , , , , RLS$ |
| $\blacksquare$<br>$\circledS$ |   |                                                 | PHASE                          | CENTER, 312                        |
| (7)                           |   |                                                 | <b>DISGO</b>                   |                                    |
| (8)                           |   |                                                 | CALLA                          | NEFTANAMR5                         |
| $\circledcirc$                |   |                                                 | CALLN                          | NEFTANCHOR                         |
| $\overline{0}$                |   |                                                 | CONGO                          |                                    |
| $\mathbb{D}$                  |   |                                                 | CALLN                          | <b>CENTER</b>                      |
| IZ)                           |   | $M\overline{O}N$ \$\$                           | $EXEQ\triangle$                | CENTER, MJB                        |
|                               |   | (データ・カード)                                       |                                |                                    |

MON\$\$ 形式コントロール・カードの基準形

 $-16-$ 

- (1) ジ<sup>ョ</sup><sup>ブ</sup><sup>全</sup><sup>体</sup><sup>に</sup><sup>対</sup><sup>す</sup><sup>る</sup><sup>コ</sup><sup>ン</sup><sup>ト</sup><sup>ロ</sup><sup>ー</sup><sup>ル</sup>・<sup>カ</sup><sup>ー</sup><sup>ド</sup> <sup>①</sup><sup>~</sup><sup>③</sup>
	- ① <sup>こ</sup><sup>の</sup><sup>カ</sup><sup>ー</sup><sup>ド</sup><sup>は</sup><sup>計</sup><sup>算</sup><sup>依</sup><sup>頼</sup><sup>カ</sup><sup>ー</sup><sup>ド</sup><sup>を</sup><sup>も</sup><sup>と</sup><sup>に</sup><sup>し</sup><sup>て</sup><sup>セ</sup><sup>ン</sup><sup>タ</sup><sup>ー</sup><sup>側</sup><sup>で</sup><sup>つ</sup><sup>け</sup><sup>ま</sup><sup>す</sup>。 第1コラムの S はこのジョブのコントロール・カードがすべて利用者側で挿入されてい る<sup>こ</sup><sup>と</sup><sup>を</sup><sup>指</sup><sup>示</sup><sup>し</sup><sup>ま</sup><sup>す</sup>。
	- ② <sup>ジ</sup><sup>ョ</sup><sup>ブ</sup>・<sup>カ</sup><sup>ー</sup><sup>ド</sup><sup>に</sup><sup>も</sup><sup>打</sup><sup>切</sup><sup>り</sup><sup>条</sup><sup>件</sup><sup>指</sup><sup>定</sup><sup>の</sup><sup>カ</sup><sup>ラ</sup><sup>ム</sup><sup>が</sup><sup>あ</sup><sup>り</sup><sup>ま</sup><sup>す</sup><sup>が</sup>,<sup>こ</sup><sup>れ</sup><sup>と</sup><sup>は</sup><sup>別</sup><sup>に</sup><sup>こ</sup><sup>の</sup><sup>カ</sup><sup>ー</sup><sup>ド</sup><sup>が</sup> 必要です。 ttt は CPU タイムの打切り時間を分単位, ppppp は印刷頁数, ccccc はカード 穿<sup>孔</sup><sup>枚</sup><sup>数</sup><sup>の</sup><sup>打</sup><sup>切</sup><sup>り</sup><sup>を</sup><sup>指</sup><sup>定</sup><sup>し</sup><sup>ま</sup><sup>す</sup>。<sup>上</sup><sup>位</sup><sup>の</sup> 0も<sup>省</sup><sup>略</sup><sup>で</sup><sup>き</sup><sup>ま</sup><sup>せ</sup><sup>ん</sup>。
	- ③ <sup>こ</sup><sup>の</sup><sup>通</sup><sup>り</sup><sup>パ</sup><sup>ン</sup><sup>チ</sup><sup>し</sup><sup>て</sup><sup>こ</sup><sup>の</sup><sup>位</sup><sup>閥</sup><sup>に</sup><sup>挿</sup><sup>入</sup><sup>し</sup><sup>ま</sup><sup>す</sup>。
- (2) 翻<sup>訳</sup><sup>処</sup><sup>理</sup><sup>を</sup><sup>指</sup><sup>示</sup><sup>す</sup><sup>る</sup><sup>コ</sup><sup>ン</sup><sup>ト</sup><sup>ロ</sup><sup>ー</sup><sup>ル</sup>・<sup>カ</sup><sup>ー</sup><sup>ド</sup> <sup>④</sup>
	- ④ <sup>こ</sup><sup>の</sup><sup>カ</sup><sup>ー</sup><sup>ド</sup> 1枚<sup>で</sup><sup>複</sup><sup>数</sup><sup>個</sup><sup>の</sup><sup>プ</sup><sup>ロ</sup><sup>グ</sup><sup>ラ</sup><sup>ム</sup>・<sup>ユ</sup><sup>ニ</sup><sup>ッ</sup><sup>ト</sup><sup>の</sup><sup>翻</sup><sup>訳</sup><sup>処</sup><sup>理</sup><sup>が</sup><sup>で</sup><sup>き</sup><sup>ま</sup><sup>す</sup>。<sup>ま</sup><sup>た</sup><sup>一</sup><sup>つ</sup><sup>の</sup><sup>ジ</sup> ョ<sup>プ</sup><sup>内</sup><sup>で</sup><sup>パ</sup><sup>ラ</sup><sup>メ</sup><sup>ー</sup><sup>タ</sup><sup>の</sup><sup>指</sup><sup>定</sup><sup>を</sup><sup>か</sup><sup>え</sup><sup>な</sup><sup>け</sup><sup>れ</sup><sup>ば</sup><sup>な</sup><sup>ら</sup><sup>な</sup><sup>い</sup><sup>と</sup><sup>き</sup><sup>は</sup> 2枚<sup>以</sup><sup>上</sup><sup>使</sup><sup>っ</sup><sup>て</sup><sup>も</sup><sup>差</sup><sup>し</sup><sup>支</sup><sup>え</sup><sup>あ</sup><sup>り</sup> ません。(例えば FORTRAN と ASSEMBLER を結合するようなジョブ。)

MON\$\$の<sup>次</sup><sup>の</sup> 128と<sup>い</sup><sup>う</sup><sup>数</sup><sup>字</sup><sup>は</sup> 1024字<sup>を</sup><sup>単</sup><sup>位</sup><sup>と</sup><sup>す</sup><sup>る</sup><sup>メ</sup><sup>モ</sup><sup>リ</sup>・<sup>サ</sup><sup>イ</sup><sup>ズ</sup><sup>の</sup><sup>指</sup><sup>定</sup><sup>で</sup><sup>す</sup>。(<sup>実</sup> 質約131K字。)翻訳処理にはこれだけの メモリ・サイズがあれば十分ですから, 128以外 の<sup>数</sup><sup>字</sup><sup>は</sup><sup>指</sup><sup>定</sup><sup>し</sup><sup>な</sup><sup>い</sup><sup>よ</sup><sup>う</sup><sup>に</sup><sup>し</sup><sup>て</sup><sup>下</sup><sup>さ</sup><sup>い</sup>。 (<sup>オ</sup><sup>ブ</sup><sup>ジ</sup><sup>ェ</sup><sup>ク</sup><sup>ト</sup>・<sup>プ</sup><sup>ロ</sup><sup>グ</sup><sup>ラ</sup><sup>ム</sup><sup>の</sup><sup>メ</sup><sup>モ</sup><sup>リ</sup>・<sup>サ</sup><sup>イ</sup><sup>ズ</sup><sup>と</sup> は<sup>関</sup><sup>係</sup><sup>が</sup><sup>あ</sup><sup>り</sup><sup>ま</sup><sup>せ</sup><sup>ん</sup>。)

第4パラメータの CENTER の指定は、翻訳処理によって作り出される相対形式の主プ ログラムに CENTER という名前をつけることを意味します。この名前は後で カード 1 に<sup>よ</sup><sup>っ</sup><sup>て</sup><sup>引</sup><sup>用</sup><sup>さ</sup><sup>れ</sup><sup>ま</sup><sup>す</sup>。

一<sup>般</sup><sup>に</sup><sup>主</sup><sup>プ</sup><sup>ロ</sup><sup>グ</sup><sup>ラ</sup><sup>ム</sup><sup>と</sup><sup>初</sup><sup>期</sup><sup>値</sup><sup>設</sup><sup>定</sup><sup>副</sup><sup>プ</sup><sup>ロ</sup><sup>グ</sup><sup>ラ</sup><sup>ム</sup><sup>に</sup><sup>対</sup><sup>し</sup><sup>て</sup><sup>は</sup><sup>コ</sup><sup>ン</sup><sup>ト</sup><sup>ロ</sup><sup>ー</sup><sup>ル</sup>・<sup>カ</sup><sup>ー</sup><sup>ド</sup><sup>で</sup><sup>名</sup><sup>前</sup> をつけてやる必要がありますが、名前をつけるプログラム単位が二つ以上ある場合には, マ<sup>ニ</sup><sup>ュ</sup><sup>ア</sup><sup>ル</sup><sup>に</sup><sup>も</sup><sup>説</sup><sup>明</sup><sup>の</sup><sup>あ</sup><sup>る</sup><sup>よ</sup><sup>う</sup><sup>に</sup> TITLEカ<sup>ー</sup><sup>ド</sup><sup>を</sup><sup>使</sup><sup>う</sup><sup>の</sup><sup>が</sup><sup>便</sup><sup>利</sup><sup>で</sup><sup>す</sup>。

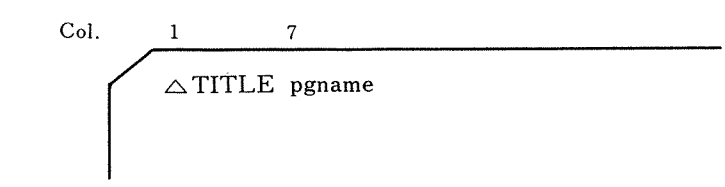

また、CALL PHASEL(i)文を使用するチェイン・ジョブでは第1番目のフェーズの翻 訳処理と第2番目以降のフェーズの翻訳処理とを分けて、第2番目以降のフェーズについ <sup>て</sup><sup>は</sup> NOBASEを<sup>指</sup><sup>定</sup><sup>し</sup><sup>な</sup><sup>け</sup><sup>れ</sup><sup>ば</sup><sup>な</sup><sup>り</sup><sup>ま</sup><sup>せ</sup><sup>ん</sup>。

MON\$ \$128 EXEQ FORTRAN,,,, NOBASE

カード(4)の第5パラメータの RLS の指定は、翻訳処理を指示するコントロール・カー ド<sup>の</sup><sup>中</sup><sup>で</sup><sup>ジ</sup><sup>ョ</sup><sup>ブ</sup><sup>の</sup><sup>先</sup><sup>頭</sup><sup>に</sup><sup>現</sup><sup>わ</sup><sup>れ</sup><sup>る</sup><sup>も</sup><sup>の</sup><sup>に</sup><sup>つ</sup><sup>い</sup><sup>て</sup><sup>の</sup><sup>み</sup><sup>指</sup><sup>定</sup><sup>し</sup><sup>て</sup><sup>下</sup><sup>さ</sup><sup>い</sup>。

な<sup>お</sup>,<sup>こ</sup><sup>の</sup><sup>カ</sup><sup>ー</sup><sup>ド</sup><sup>の</sup><sup>第</sup> 1カ<sup>ラ</sup><sup>ム</sup><sup>に</sup> Sを<sup>パ</sup><sup>ン</sup><sup>チ</sup><sup>し</sup><sup>て</sup><sup>お</sup><sup>き</sup><sup>ま</sup><sup>す</sup><sup>と</sup>,<sup>ソ</sup><sup>ー</sup><sup>ス</sup>・<sup>リ</sup><sup>ス</sup><sup>ト</sup><sup>の</sup><sup>出</sup><sup>力</sup><sup>が</sup>

省略されます。同じプログラムをくり返し実行するときに利用して下さい。

- (3) 結合処理に対するコントロール・カード ⑤~⑪
	- ⑤ 結合処理を指示するコントロール・カードです。この通りパンチして,この位麗に入れ ます。後に続く⑥~⑪のカードは結合処理に対する入カカードになります。特にチェイン ・ジョプのような場合にはこれらのカードによって,各フェーズのコア上の割当て位龍等 が決められます。
	- ⑥ 第 1番目のフェーズに対応する PHASEカードには21カラムから結合処理によって作り 出されるオプジェクト・プログラム(実行形式)の名前を指定する必要があります。この 名前は CENTERに固定されているとお考え下さい。後でカード⑫によって引用されます。 27カラムからの, 312 というパラメータは実行時の使用メモリ・サイズが 131K字を越 える場合にのみ指定して下さい。 (1024字を単位とする数字ですから実質的には約 319K 字のメモリ・サイズがとられます。)
	- ⑦ この通りパンチしてこの位龍に入れます。
	- ⑧ ワーク・テープを使用する場合にのみこのカードが必要です。なお, FORTRAN24を使 用する場合には CALL△HWFTANAMR5 として下さい。
	- ⑨ 通常はこの通りパンチしてこの位涸に入れます。 FORTRAN24で処理する場合は **CALLNHWFTANCHOR**

として下さい。

- ⑩ この通りパンチしてこの位閥に入れます。なお,チェイン・ジョプの場合でも⑦~⑲の 4 枚のカードは第1番目のフェーズにだけ挿入して下さい。
- ⑪ カード④で CENTERと名附けられた主プログラム (相対形式)をこのフェーズに組み 入れることを指示します。普通は一つのフェーズは一つの主プログラムと任意個数の副プ ログラムから構成されます。副プログラムについては結合処理のための CALLカードは不 要です。主プログラムの内部を見て必要な副プログラムはシステムが自動的にこのフェー ズヘの結合を行ないます。

初期値設定 (BLOCK DATA) 副プログラムを使用する場合はカード①と①の間に、例え ば

#### **CALLNBLOCKD**

というカードを挿入します。ここで, BLOCKDという名前はカード④の所で述べた手順に 従って相対形式の初期値設定副プログラムにつけられた名前です。

チェイン・ジョブの場合は,このカードの後に次のフェーズを構成するための PHASE カード, CALL(または CALLN) カードまた必要に応じて BASEl カードの組み合せが 続きます。

(4) 実行を指示するコントロール・カード <sup>⑫</sup>

⑫ このカードにより利用者の組んだプログラムの実行に入ります。

この通りパンチしてこの位置に挿入して下さい。

(5) その他の注意事項

マニュアルにはのっていますが,次のカードは使用しないで下さい。

MON\$\$ ASGN

MON\$\$ COMT

MON\$\$ PAUSE

通常は上に述べて来たコントロール・カードを使用するだけで十分な筈です。特殊な場合 は個々の場合に応じてセンター側で指示するようにします。

また,上に述べて来たいくつかのパラメータの中で,特にコア・サイズに関係するものは ここに述べた通りにパンチするようにして下さい。間違えますと他人のプログラムに迷惑を 及ぼすことがありますから,十分ご注意下さい。